パスワードを変更するにはどうすればいい?

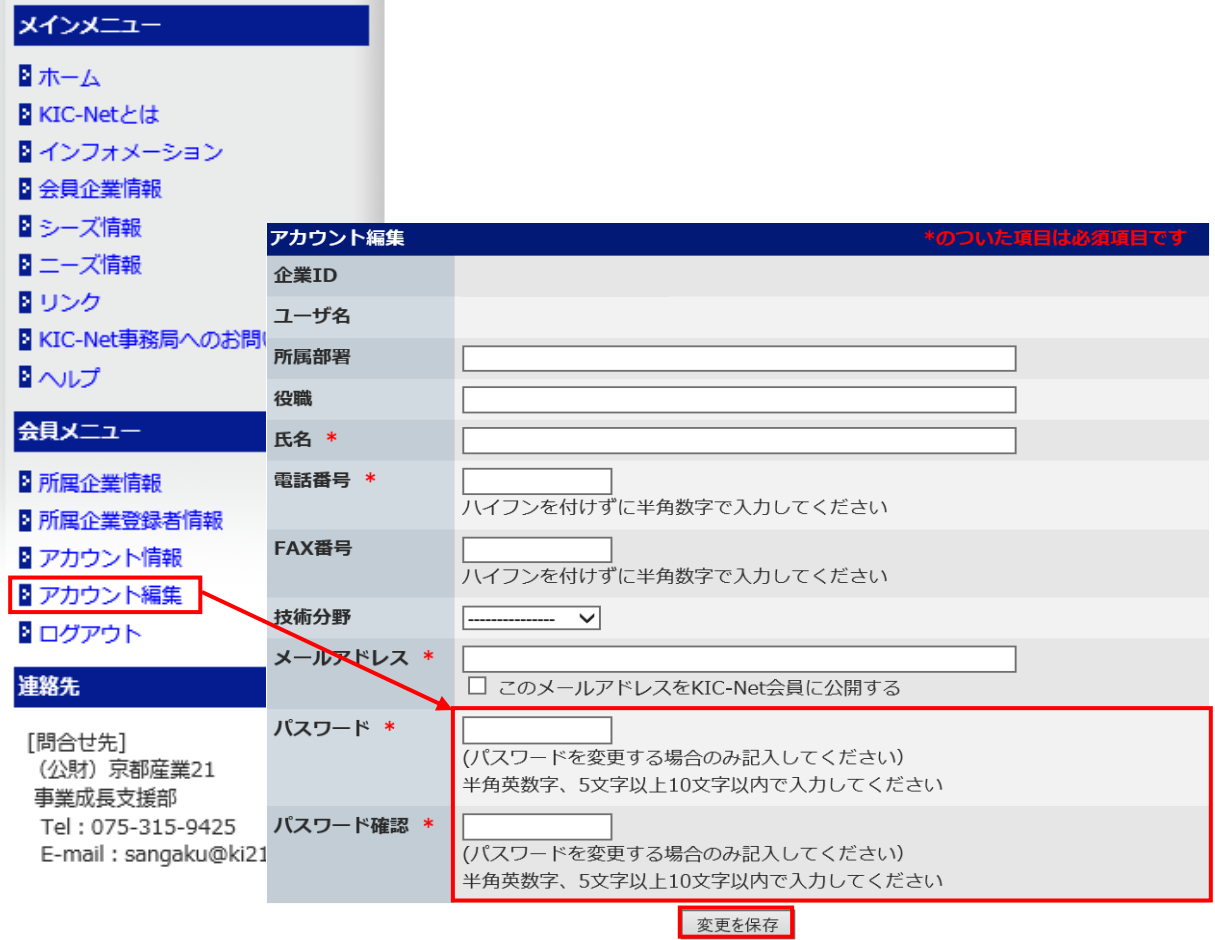

会員メニュー「アカウント編集」をクリックします。 - 1.<br>パスワードとパスワード確認を入力して、「変更を保存」ボタンをクリックします。